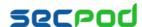

# SanerNow Reports

## Overview

A reporting tool must address specific needs of users based on their role or requirements. A technical person wants to see detailed information, a manager just wants to see a summary. Sometimes a graphical representation can be easily understandable than showing raw data. Providing a report addressing everyone's need, either is going to be too big or may have unwanted data which everyone might not need.

SanerNow solves this problem by allowing user to completely customize, extract and present data in various formats. It'll also allow one to save the dashboard for future views and export the view as report. It presents SanerNow's data points in the form of draggable APIs.

## What does SanerNow offer?

SanerNow provides a unique and easy to use report generation and customization tool with 100s of pre-built data export APIs, report builder charts and tables. With this, users will have the facility to create custom reports, export, and schedule a periodic backup of those reports.

An intuitive user interface allows building custom dashboards, save and export those dashboards across SanerNow tools.

Features of custom reports,

- 1. Create New Report
- 2. Predefined APIs
- 3. Intelligent Search
- 4. Report Customization
- 5. Canned Reports

#### 1. Create New Report

To create a new report, click on "Create New Report" menu item. An empty canvas will be opened, which allows users to build a custom report based on their needs.

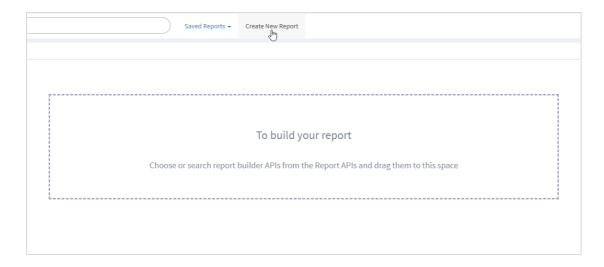

Choose or search APIs from the Report APIs menu and drag them into the canvas. Multiple APIs from various tools can be dropped to create a report.

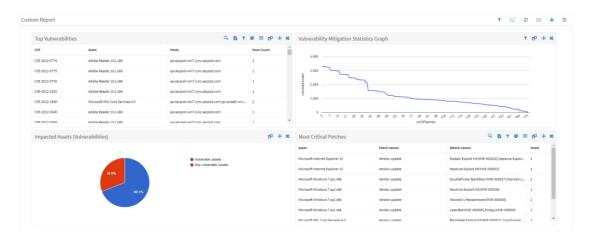

## Create New Report actions,

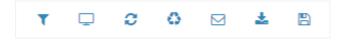

- 1. Filter
- 2. Clear screen
- 3. Reload report
- 4. Reset to default report
- 5. Email PDF report
- 6. Download PDF report
- 7. Save

## 1. Filter

This feature allows users to filter data based on groups, devices and families. Family and group filter can be combined to extract information of specific interest.

#### 2. Clear screen

This allows users to start a fresh report by removing all the items present in the canvas.

#### 3. Reload report

This allows users to reload report with new data, if anything has changed since.

#### 4. Reset to default report

This feature is available only for the canned reports. Canned reports can be modified based on the user needs. Using this feature, a user can revert to the original format provided by SanerNow.

## 5. Email PDF report

This allows users to email their custom created report along with the filter details. Users can provide multiple comma separated email addresses.

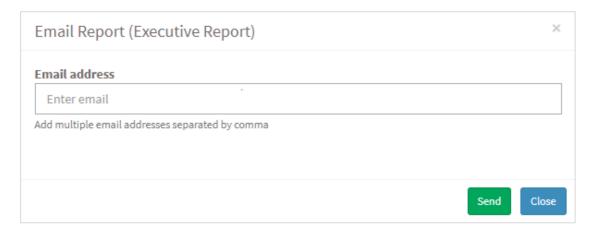

## 6. Download PDF report

Users can export the created report into PDF format using this feature. The downloaded PDF report will maintain the filters applied on each section as well as the alignment.

#### 7. Save

This allows users to save these custom created reports as dashboards. These reports can later be exported into PDF including or omitting filter statements. The filter statements appear specifying the filter applied to create the report. While creating custom reports, a backup schedule can be specified. A scheduler will run backing up the report for future viewing or exporting. It would also allow one to send e-mail as part of the scheduled backup activity.

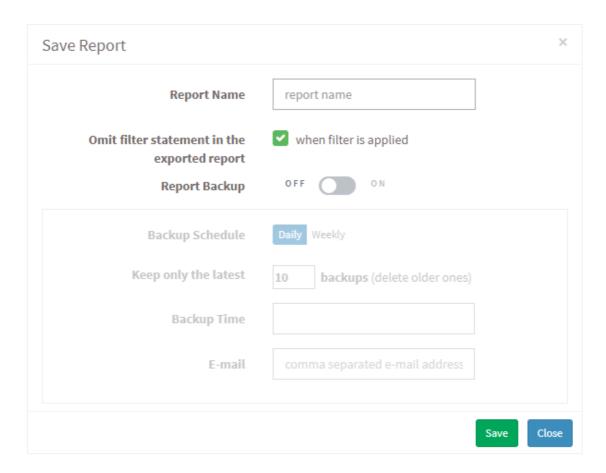

Saved reports can be accessed from the top bar "Saved Reports" menu under Custom Reports section. From here, users can directly download PDF or email PDF report of a saved report without opening them.

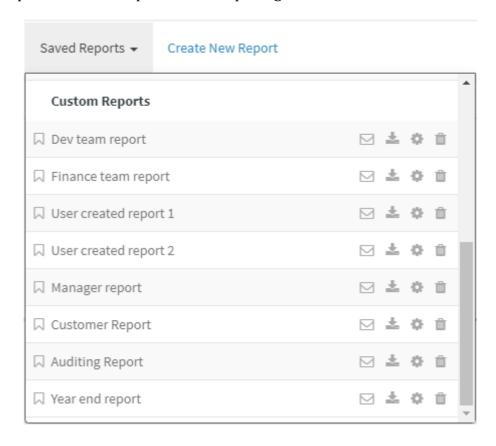

#### 2. Predefined APIs

SanerNow provide 100s of predefined APIs across tools, which can be clicked or dragged and dropped into the canvas to build the report. APIs from different tools can be combined in a single report or same API can be plotted multiple times with different filter criteria.

Click on the Report APIs menu to open API list

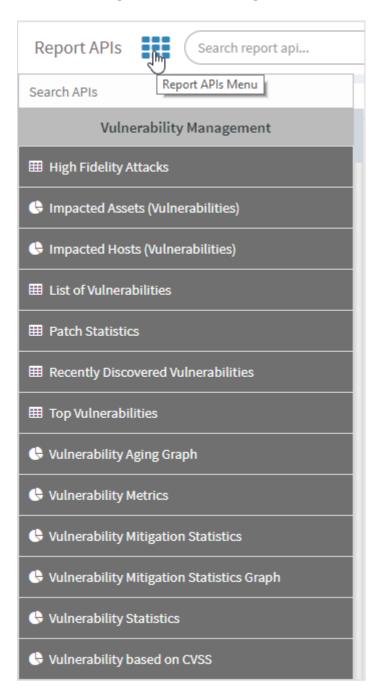

## 3. Intelligent Search

An intelligent search bar allows to search across the tools with simple text. Search results can also be dragged and dropped into the canvas or clicked to build the report.

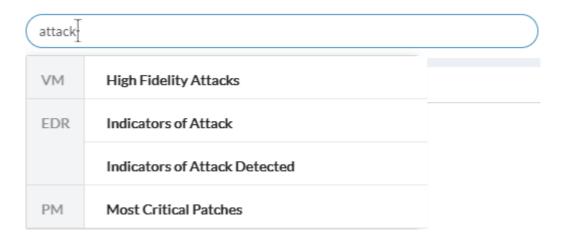

## 4. Report Customization

SanerNow allows to customize and present the data based on individual needs. These customized data can be exported as PDF document. A tool bar is provided in each section which allows user to do the following actions,

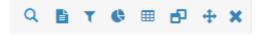

- 1. Search
- 2. CSV download
- 3. Device and family filter
- 4. Chart configurations
- 5. Add or remove table columns
- 6. Resize
- 7. Move
- 8. Close

## 1. Search

Allows to search within tables.

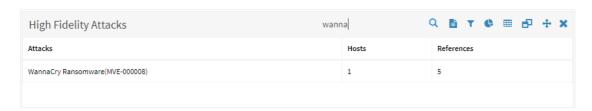

#### 2. CSV download

Data present in the table can be exported as CSV report.

## 3. Device and family filter

This feature allows users to filter data based on groups, devices and families. Family and group filter can be combined to extract information of specific interest.

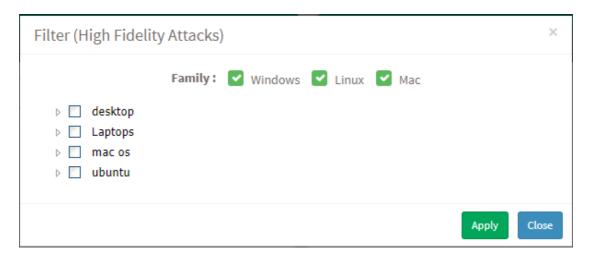

## 4. Chart configurations

Charts are very helpful in understanding the data easier. SanerNow allows a user to convert any table into various kinds of charts. Users can select any column as X and Y axis to plot the chart from table. Supported charts are PieChart, 3D Pie Chart, Donut Chart, Bar Chart, Column Chart, Area Chart, Line Chart, Stacked Chart.

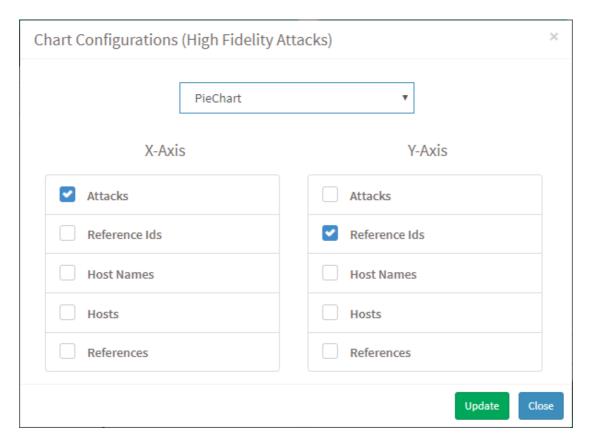

#### 5. Add or remove table columns

Table columns can be customizable. All supported columns will be present in the section. User can choose the list of columns that should be displayed. This feature will also allow users to convert chart to table.

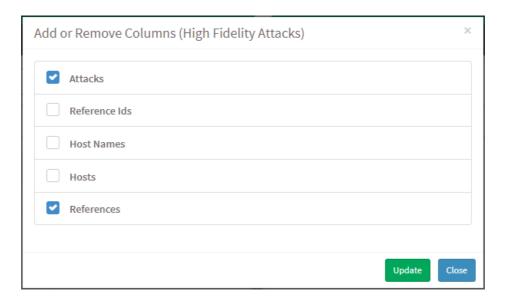

#### 6.Resize

Each report containers can be resized by increasing the size full screen or reduce it to half of the screen. It will be helpful when the table has more columns or a chart with more data.

## 7. Move

All container position can be rearranged. Using this move icon, users can drag containers to any place. This allows users to keep very important information on the top of the report and move others down.

#### 8. Close

This allows user to remove any container if it is not needed. This feature is very helpful in keeping the report simple by removing unwanted sections.

### **5. Canned Reports**

SanerNow provides predefined reports on each tool and a summary of all tools in a report named "Executive Report". These reports can be customized based on user's needs and accessed from the top bar "Saved Reports" menu under "Canned Reports" section.

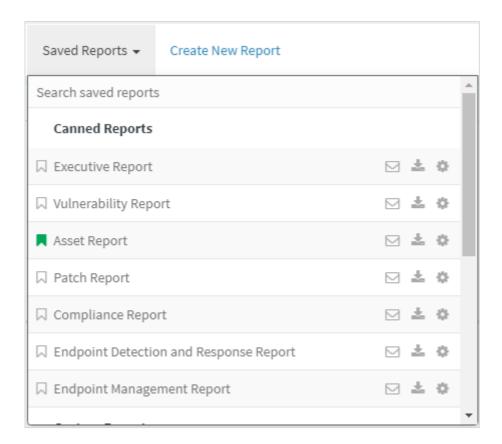

# What's next?

SanerNow intends to increase the API coverage, improved filtering mechanism specific to data and more UI customization.